# **NNEWALL MEASUREMENT SYSTEMS LTD**

## **Digitale Anzeige B60**

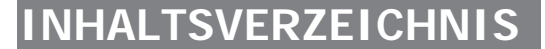

### **1.0 EINLEITUNG**

EMV- und Niederspannungskonformität Technische Daten

### **2.0 INSTALLATION**

Einbau Stromversorgung Anschlüsse Einschalten

### **3.0 EINSTELLUNG**

Maschinentyp Ruhemodus/Dateneinfrierfunktion Messsystemtyp Auflösung Richtung Radius/Durchmesser Linearfehlerkorrektur Berechnung der Linearfehlerkorrektur

### **4.0 BENUTZERANWEISUNGEN**

Optionen Benutzung der Tastatur

#### **5.0 STANDARDFUNKTIONEN** Inkremental-Modus Absolut-Modus Positionssuchfunktion (Digifind) Datenvoreinstellung Zoll-/Millimeter-Umschaltung

Halbierfunktion (Centrefind) Dateneinfrierfunktion (Sleep)

**6.0 FUNKTIONEN** B60 Fräsmaschinenfunktion B60 Drehmaschinenfunktion

- **7.0 FEHLERBESEITIGUNG**
- **8.0 REINIGUNG**

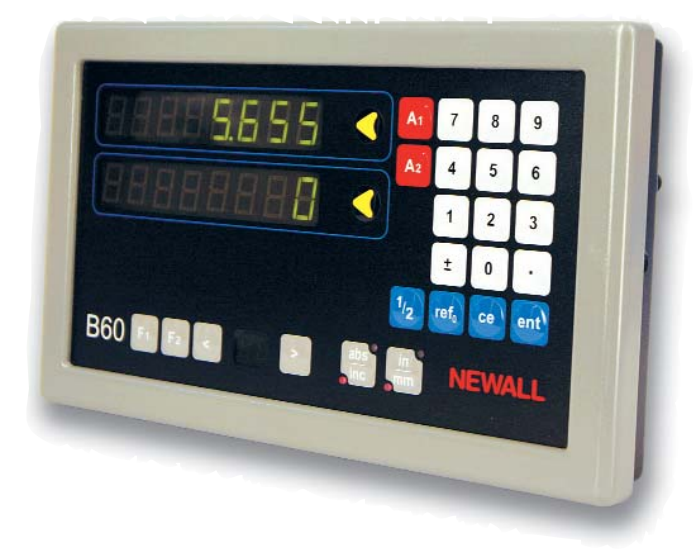

## **Notizen**

 $\epsilon$ 

# **1.0 Einleitung**

### **1.1 EMV- UND NIEDERSPANNUNGSKONFORMITÄT**

Die Digitalanzeige B60 entspricht den einschlägigen europäischen Normen für elektromagnetische Verträglichkeit und der Niederspannungsrichtlinie wie nachstehend aufgeführt.

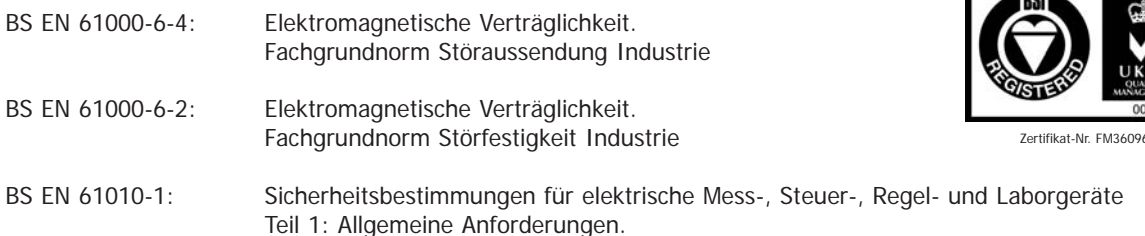

### **1.2 TECHNISCHE DATEN**

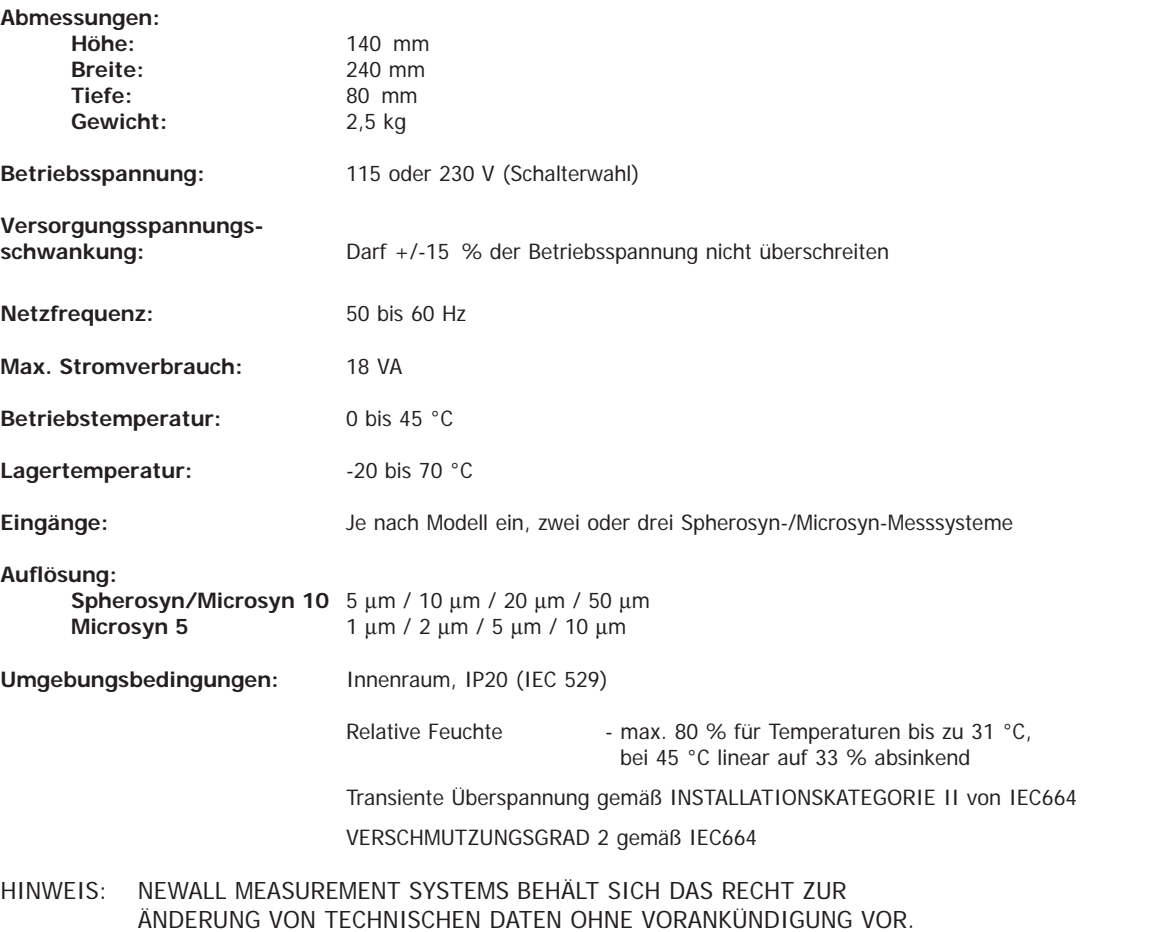

### **Installation**

# **2.0 Installation**

Dieses Symbol erscheint auf den Geräten und bezieht sich auf die nachstehend aufgeführten Sicherheitsaspekte.

### **2.1 EINBAU**

Die B60 wird mit einem Befestigungssatz bestehend aus einer M10-Schraube, Mutter und Scheiben geliefert. Abbildung 1.2b zeigt seine Verwendung zusammen mit einem Tragarm.

Vergewissern Sie sich, dass die montierten Elemente sicher sind, da der Bediener bei Gebrauch der Tastatur Druck auf die Frontplatte ausüben wird.

Ein ein- oder zweigliedriger Befestigungsbügel kann als Sonderzubehör geliefert werden.

Eine optionale Montagegruppe (Teile-Nr.: 294-37740) ist lieferbar, die Kipp- und Drehbewegung zulässt (Abbildung 1.2a).

Achten Sie bei der Wahl des Standorts der B60 auf Sicherheit und Bedienungsfreundlichkeit. Halten Sie die Anzeige von beweglichen Teilen und Kühlmittelspritzern fern. Stellen Sie sicher, dass die natürliche Belüftung um den Schrank nicht behindert wird.

Um den korrekten Betrieb der B60 zu gewährleisten, wird empfohlen, das Gehäuse der Einheit an der Maschine zu erden, an der sie angebracht ist. Verwenden Sie einen Draht oder ein Band von mindestens 1,5 mm2 Durchmesser (16 AWG) von der Potentialausgleichsklemme (siehe Abbildung 1.3) zu einer geeigneten Stelle am Maschinengehäuse. Der Draht sollte so kurz wie möglich sein. Die Maschine muss ebenfalls an einem guten Massepunkt geerdet sein.

## **2.2 STROMVERSORGUNG**

ÜBERPRÜFEN SIE VOR DEM ANSCHLUSS DER STROMVERSORGUNG AN DEN SCHRANK, DASS DER SPANNUNGSWÄHLSCHALTER KORREKT EINGESTELLT IST. Abbildung 1.3 zeigt die Position dieses Schalters.

Die Netzstromversorgung wird über ein abnehmbares Netzkabel angeschlossen. Die B60 wird mit einem Kabel mit rechtwinkligem Anschlussstück geliefert. Falls ein anderes Netzkabel verwendet wird, muss es mit einem GEERDETEN IEC320-Netzstecker mit einem Kabel mit einem Bemessungsstrom von mindestens 10 A versehen werden.

Die SCHUTZERDESCHALTUNG der Netzstromversorgung MUSS über das Netzkabel an die Schutzerdeklemme des Schranks ANGESCHLOSSEN SEIN.

Das Netzkabel sollte am Befestigungsbügel oder der Säule mit Kabelbindern befestigt werden, um sicherzustellen, dass sie nicht an eine gefährliche Stelle rutschen kann, d.h. auf den Boden oder in einen Kühlmittelbehälter, wenn es vom Schrank getrennt wird.

Das Netzkabel muss von beweglichen Teilen, Spänen, Kühlmittel oder Wärmequellen entfernt verlegt werden.

Wenn ein Netzstecker nicht bereits am Netzkabel befestigt ist oder vom falschen Typ ist, sollte ein passender GEERDETER Stecker verwendet werden, der den einschlägigen Bestimmungen für Stecker und Steckdosen entspricht.

Die Netzsicherung ist eine träge 20x5-mm-Sicherung (T0,5 A, 250 V). Sie darf nicht vom Bediener ausgewechselt werden. Spricht die Sicherung an, deutet dies mit Wahrscheinlichkeit auf ein gravierendes Problem mit der Stromquelle hin. Überprüfen Sie die Stromquelle und Verdrahtung sorgfältig. Wird die Sicherung ersetzt, muss der Schrank zunächst durch Herausziehen der IEC-Buchse aus dem Einlass von der Spannungsversorgung getrennt werden. Stellen Sie das Gerät nicht so auf, dass es schwierig ist, die Trennvorrichtung zu bedienen.

#### **HINWEIS: Wird die Anlage im Widerspruch zu den Angaben des Herstellers betrieben, kann der von der Anlage gelieferte Schutz beeinträchtigt werden.**

## **2.3 ANSCHLÜSSE**

Abbildung 1.3 zeigt die Anschlussbuchsen auf der Rückseite der B60. Die **B60** eignet sich nur zum Gebrauch mit den analogen Messsystemen Spherosyn und Microsyn von Newall.

Stellen Sie sicher, dass alle Kabel fest sitzen, um zu verhindern, dass die Stecker beim Trennen der Verbindung an gefährliche Stellen fallen, wie z. B. auf den Boden oder die Kühlmittelwanne.

Stellen Sie sicher, dass alle Kabel so geführt werden, dass verhindert wird, dass sie sich in bewegenden Teilen verfangen. Schalten Sie vor dem Anschluss des Messsystems die Stromversorgung durch Abziehen des Netzgerätsteckers aus.

Stellen Sie sicher, dass die **B60** an der Maschine geerdet ist, bevor Sie die Maschinenversorgung einschalten.

## **2.4 EINSCHALTEN**

Der Netzschalter für die B60 befindet sich wie in Abbildung 1.3 gezeigt auf der Rückseite des Geräts.

Wenn Sie die B60 einschalten, durchläuft das Gerät automatisch ein kurzes Selbstdiagnoseprogramm.

Im Laufe dieses Programms wird der Name B60 angezeigt, dann die Softwareversion. Dabei leuchten alle Anzeigesegmente auf.

Nach diesem Programm zeigt das Gerät Messwerte an und ist einsatzbereit.

### **IN DIESEM HANDBUCH VERWENDETE KONVENTIONEN**

Die Messrichtung einer Achse bezieht sich auf den Verfahrweg des Werkzeugs

relativ zum Werkstück. Tasten auf der Tastatur sind fett gedruckt,

z. B. **[ ent ]** für die Eingabetaste.

## **3.0 Einstellung**

Der Einstellvorgang ermöglicht es Ihnen, die Standardeinstellungen für die B60 zu ändern (siehe Tabelle 1). Bei normalem Einsatz werden Sie wahrscheinlich feststellen, dass Sie den Einstellvorgang nur einmal ausführen müssen. Es ist auch möglich, dass die werkseitig eingestellten Vorgaben ohne Änderung für Ihre Zwecke geeignet sind.

Der Einstellvorgang kann nur unmittelbar nach dem Einschalten des Geräts aktiviert werden. Drücken Sie nach dem Einschalten des Geräts die verdeckte Taste, die sich unter dem "NE" des Newall-Logos auf der Tastatur befindet (siehe Abbildung 1.1). Die Taste muss vor dem Ende des Selbstdiagnoseprogramms gedrückt werden.

Wenn Sie das Einstellprogramm aufgerufen haben, erscheinen die Buchstaben SET-UP in der oberen Achsenanzeige **A2**.

Der Einstellvorgang läuft über ein Menüsystem. Das Hauptmenü besteht aus einer Liste von Optionen, die Sie ändern können (siehe Tabelle 2). Drücken Sie einfach die Taste **[ abs/inc ]**, um diese Liste durchzugehen, bis Sie zu der Option gelangen, die Sie ändern möchten. Um die zu ändernde Option anzuwählen, drücken Sie die Taste **[ A1 ]**, **[ A2 ]** oder **[ A3 ]**.

Die B60 ist als eine allgemeine Digitalanzeige als 2- oder 3-Achsenausführung konfiguriert. Daher muss Sie für den Maschinentyp konfiguriert werden, mit der sie betrieben werden soll, damit die Vorteile der maschinenspezifischen Funktionen zum Tragen kommen. Das Gerät wird ab Werk für den Grundbetrieb konfiguriert. Zur Auswahl des Maschinentyps lesen Sie bitte in Abschnitt 3.1 nach.

Drücken Sie zum Verlassen des Einstellprogramms wieder die verdeckte Taste (**"NE"** im NEWALL-Logo).

## **Einstellung**

| Standardeinstellung         | <b>B60</b>      |
|-----------------------------|-----------------|
| Typ                         | Grundausführung |
| Ruhemodus (Sleep)           | Ein             |
| Eingabetyp                  | Spherosyn       |
| Auflösung                   | 0,005 mm        |
| Richtung                    | 1               |
| Radius/Durchmesser          | Rad             |
| Lineare Achsfehlerkorrektur | U               |
|                             |                 |

Tabelle 1 – Standardeinstellungen

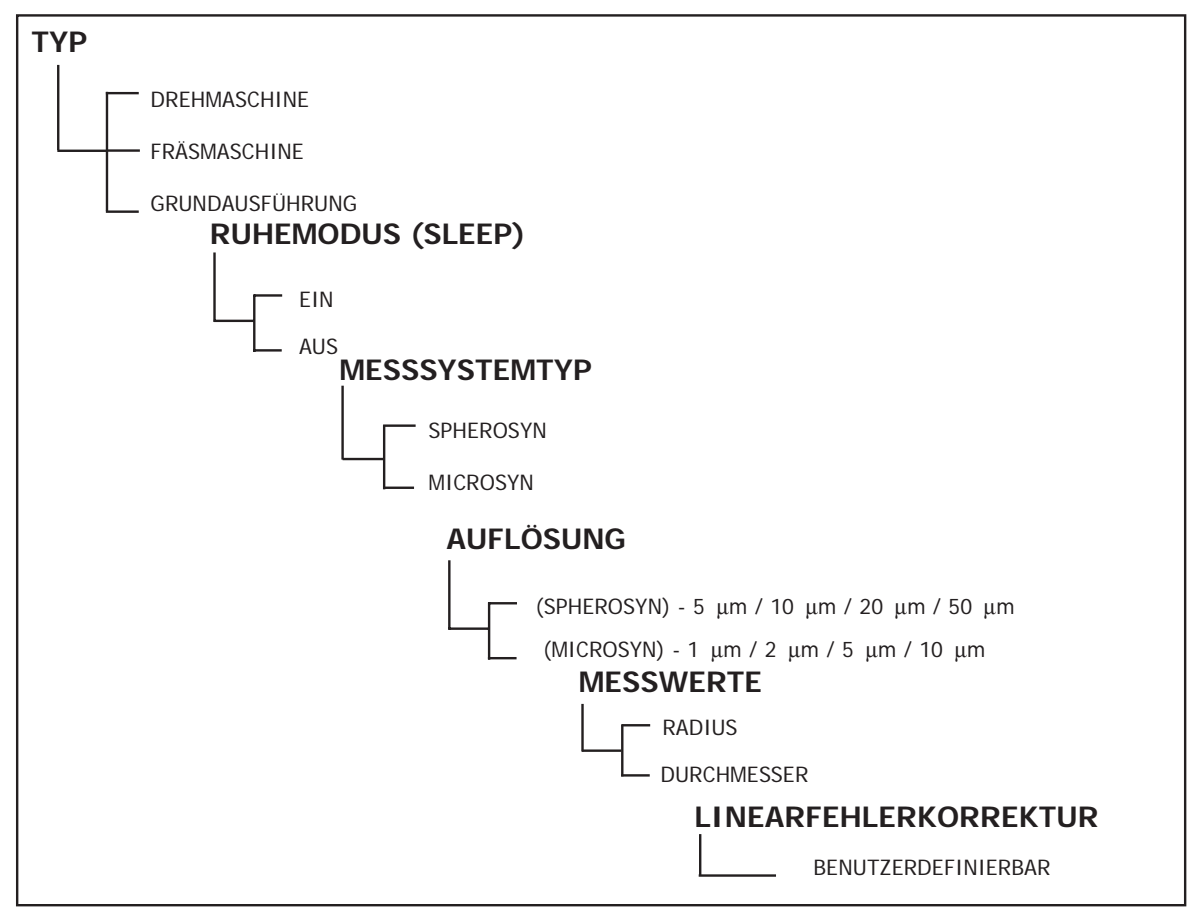

Tabelle 2 – Menüoptionen

### **3.1 MASCHINENTYP**

Die B60 kann für den Drehmaschinen-, Fräsmaschinen- oder Grundbetrieb konfiguriert werden. Abschnitt 6.0 enthält nähere Informationen zu maschinenspezifischen Funktionen.

Drücken Sie im Einstellprogramm die Taste **[ abs/inc ]** bis die Achse **[ A1 ]** die Legende **TYPE** (TYP) zeigt. Die Achse **[ A2 ]** zeigt die aktuelle Einstellung. Sie können zwischen den Maschinentypen durch Drücken der Taste **[ A2 ]** umschalten.

Drücken Sie nach getroffener Auswahl die Taste **[ abs/inc ]**, um zur nächsten Option zu gelangen.

### **3.2 RUHEMODUS/DATENEINFRIERFUNKTION**

Drücken Sie im Einstellprogramm die Taste **[ abs/inc ]**, bis "SLP O N" angezeigt wird. Drücken Sie **[ A2 ]** und die Option "SLP OFF" erscheint. Durch Drücken der Taste **[ A2 ]** können Sie zwischen "SLP O N" und "SLP OFF" umschalten.

Wählen Sie "SLP O N", wenn Sie die Dateneinfrierfunktion nutzen möchten (siehe Abschnitt 5.7 zu einer Beschreibung dieser Funktion). Wählen Sie andernfalls "SLP OFF".

Drücken Sie nach getroffener Auswahl die Taste **[ abs/inc ]**, um zur nächsten Option zu gelangen.

### **3.3 EINGABETYP**

Wählen Sie für jede Achse zwischen Microsyn oder Spherosyn. Drücken Sie die Taste **[ A1 ] [ A2 ]** oder **[ A3 ]**, um zwischen den zwei Optionen umzuschalten.

**Achtung:** Die für den Eingabetyp gewählte Achse muss mit dem Messsystem (Spherosyn oder Microsyn) übereinstimmen, das an die entsprechende Achse angeschlossen ist. Bei Nichtbeachtung dieser Warnung werden falsche Werte angezeigt.

### **3.4 AUFLÖSUNG**

Mit dieser Option können Sie die gewünschte Achsenauflösung wählen. Die für jede Achse vorhandenen Auflösungen hängen von dem unter 3.2 gewählten Eingabetyp ab.

Eingabetyp: **Spherosyn/Microsyn 10** 5 µm / 10 µm / 20 µm / 50 µm **Microsyn 5** 1 μm / 2 μm / 5 μm / 10 μm

Es wird empfohlen, vor der Auswahl der Auflösung das entsprechende Messsystem zu bestimmen.

Drücken Sie zur Änderung der Auflösung die Taste **[ A1 ] [ A2 ]** oder **[ A3 ]**.

**Hinweis:** Die Auflösung 1 µm ist nur im Radius-Anzeigemodus verfügbar.

### **3.5 RICHTUNG**

Mit der Richtungsoption können Sie die Messrichtung jeder Achse ändern. Wenn die A1-Achse zum Beispiel nach der Installation positiv von rechts nach links misst, können Sie mit dieser Option die Richtung der A1- Achse ändern, sodass sie positiv von links nach rechts misst.

Drücken Sie im Einstellprogramm die Taste [ abs/inc ], bis "DIR" (Richtung) angezeigt wird.

Jede Achsenanzeige zeigt "0" oder "1".

Durch Drücken jeder Achsentaste **[ A1 ] [ A2 ]** oder **[ A3 ]** wird die Zählrichtung umgeschaltet. Wenn die B60 die von Ihnen gewünschten Einstellungen anzeigt, drücken Sie **[ abs/inc ]**, um zur nächsten Option zu gehen.

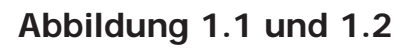

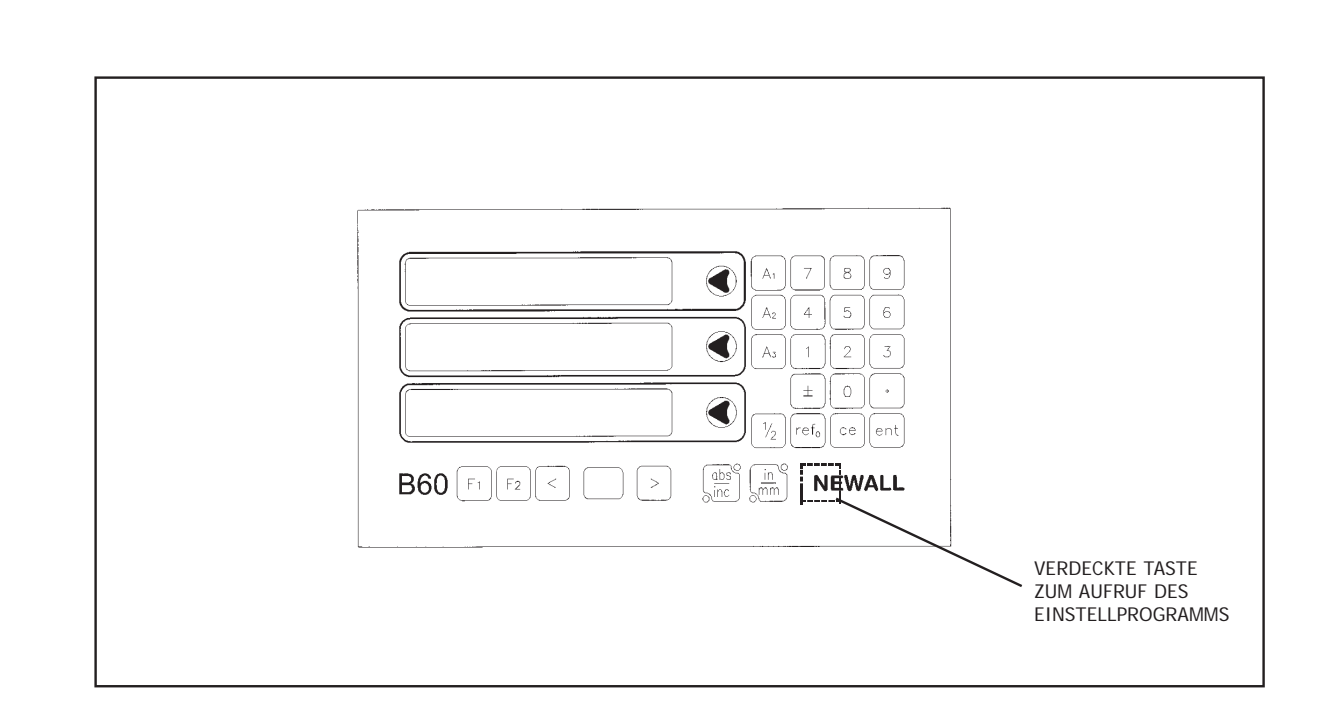

**Abbildung 1.1 Ansicht von vorne**

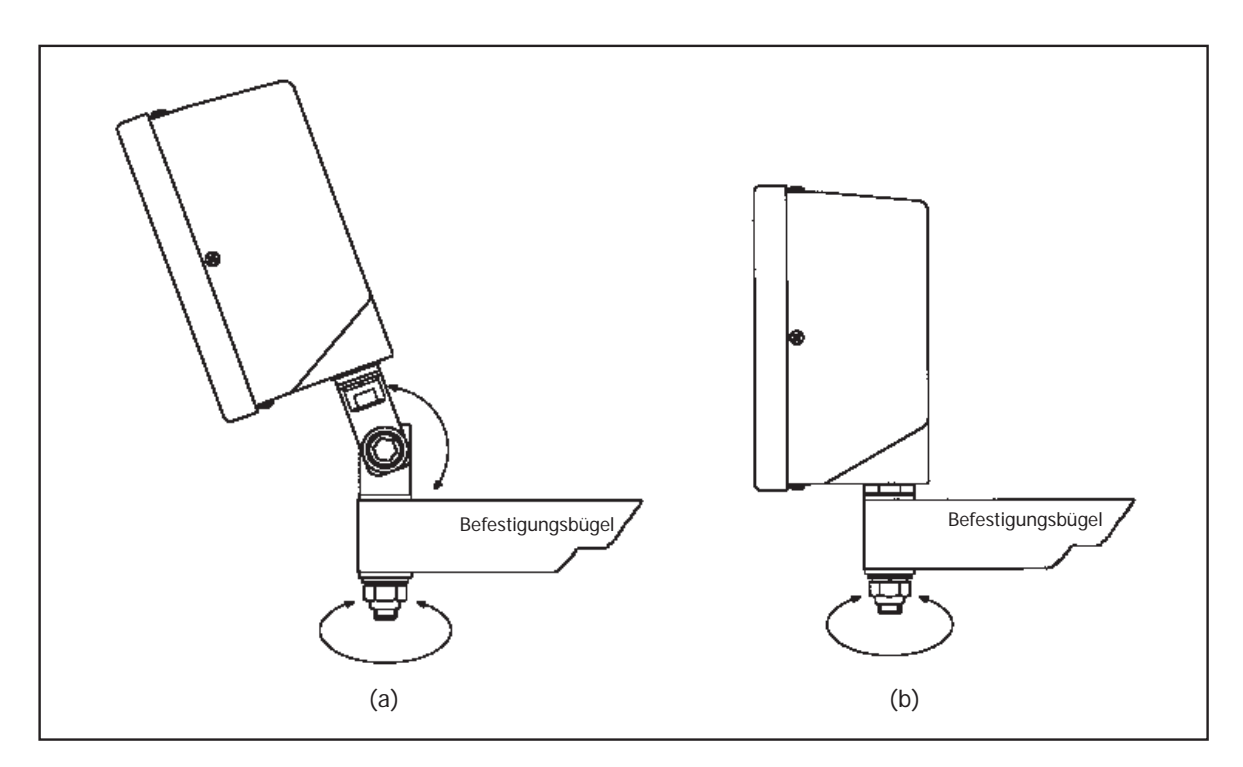

**Abbildung 1.2 Einbaubeispiele**

### **Abbildung 1.3**

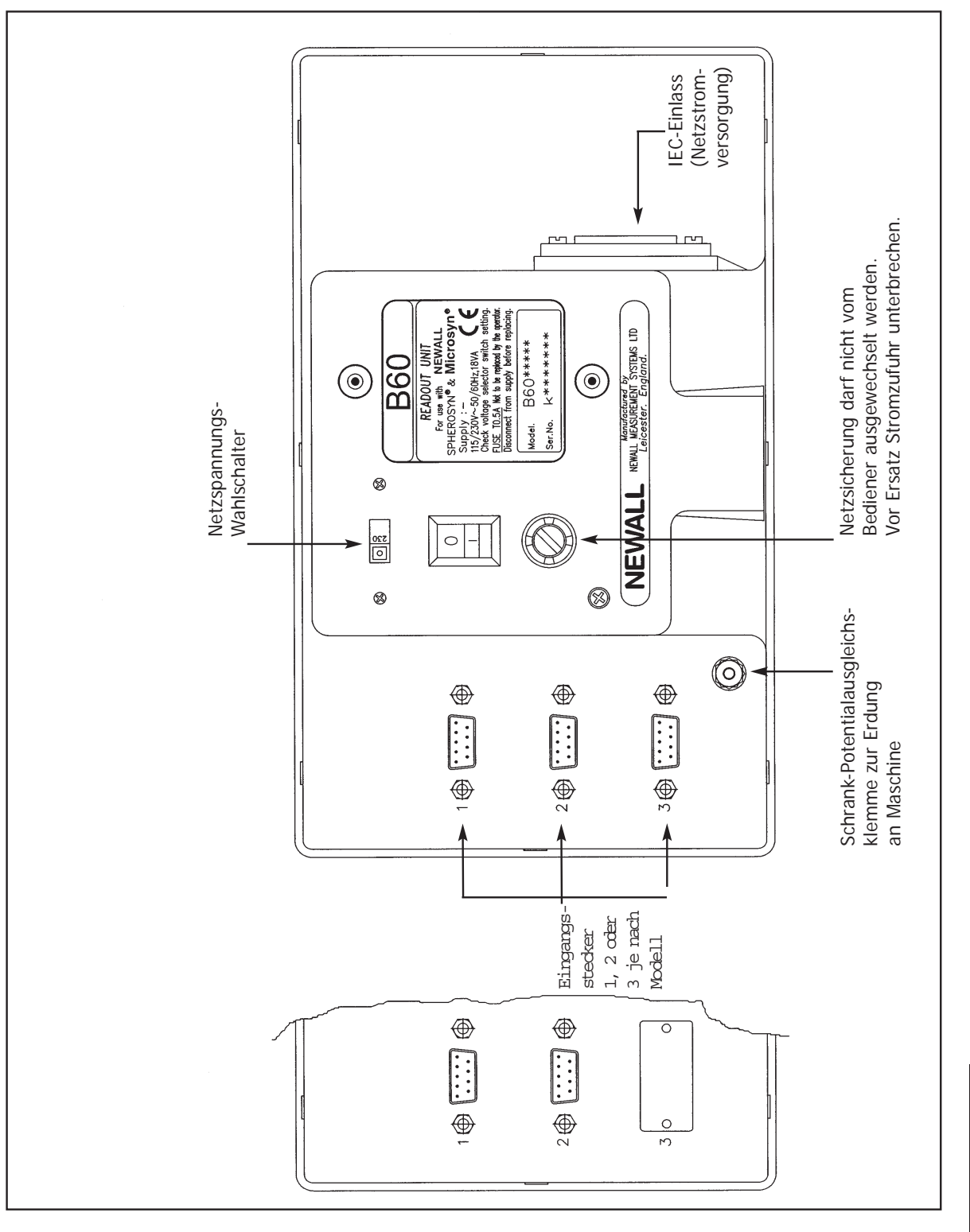

**Abbildung 1.3 Anschlussdiagramm**

### **3.6 RADIUS/DURCHMESSER**

Mit dieser Option können Sie die Messwerte jeder Achse mit einem Faktor x2 anzeigen. Dies wird bei Drehmaschinen und anderen Drehbearbeitungsanwendungen verwendet, um Teiledurchmesser statt Teileradius zu zeigen.

Drücken Sie im Einstellprogramm die Taste [ abs/inc ], bis "RAD" oder "DIA" angezeigt wird.

Durch Drücken jeder Achsentaste **[ A1 ] [ A2 ]** oder **[ A3 ]** schalten Sie zwischen Radiusanzeige und Durchmesseranzeige für die jeweilige Achse um. Wenn die B60 die von Ihnen gewünschten Einstellungen anzeigt, drücken Sie **[ abs/inc ]**, um zur nächsten Option zu gehen.

### **3.7 LINEARFEHLERKORREKTUR**

Mit dieser Option können Sie einen konstanten Korrekturfaktor auf alle angezeigten Messwerte anwenden. Dieser Faktor wird als Teile pro Million (PPM) ausgedrückt.

Drücken Sie im Einstellprogramm die Taste **[ abs/inc ]**, bis "LC" (Linearkorrektur) angezeigt wird. Die Anzeige zeigt "LC 0" oder den zuletzt eingegebenen Korrekturfaktor.

Zur Einfügung oder Änderung eines Korrekturfaktors wählen Sie die Achse und geben Sie den gewünschten Faktor ein.

Um zum Beispiel einen Faktor von 200PPM für die A1-Achse anzuwenden, drücken Sie die folgenden Tasten: **[ A1 ][ 2 ][ 0 ][ 0 ][ ent ]** 

Zeigt das Gerät Messwerte an, die unter den tatsächlichen Messwerten liegen, geben Sie einen positiven Korrekturfaktor ein. Ein Faktor von 200PPM bedeutet, dass die Anzeigen den Messwerten x 1,000200 entsprechen. Wenn jede Achse den gewünschten Korrekturfaktor anzeigt, drücken Sie **[ abs/inc ]**, um zur ersten Option zurückzukehren.

### **3.7.1 BERECHNUNG DER LINEARFEHLERKORREKTUR**

Um einen Multiplikationsfaktor festzulegen, vergleicht man die von der B60 angezeigten Messwerte mit einer bekannten Strecke. Der Multiplikationsfaktor sollte im Betriebsmodus und NICHT im Einstellprogramm festgelegt werden.

Sie können zum Beispiel eine bekannte (tatsächliche) Strecke von 500 mm verwenden, für den die B60 den Wert 499,8 mm anzeigt. Der anzuwendende Korrekturfaktor wäre dann:

 $(0, 2 \text{ mm } / 500 \text{ mm}) \times 1.000.000 = 400$ 

Zeigt die B60 den Wert 500,2 mm über die gleiche Strecke an, wäre der Korrekturfaktor:

 $(-0, 2 \text{ mm } / 500 \text{ mm}) \times 1.000.000 = -400$ PM

**ACHTUNG!** Sobald Sie einen Multiplikationsfaktor für eine Achse eingegeben haben, werden alle Messwerte entsprechend angepasst. Wenn Sie diese Anpassung deaktivieren wollen, müssen Sie einen Korrekturfaktor von 0 eingeben.

**Um das Einstellprogramm zu verlassen, drücken Sie die verdeckte Taste unter dem "NE" von NEWALL.**

## **4.0 Benutzeranweisungen**

### **4.1 OPTIONEN**

Die B60 ist in einer von zwei Optionen erhältlich: 2- oder 3-Achsenanzeige. Abbildung 1.4 zeigt das Layout der verschiedenen Tastaturkonfigurationen.

### **4.2 BENUTZUNG DER TASTATUR**

Abbildung 1.4 zeigt das Layout der Tastatur. Die Tasten werden wie folgt benutzt:

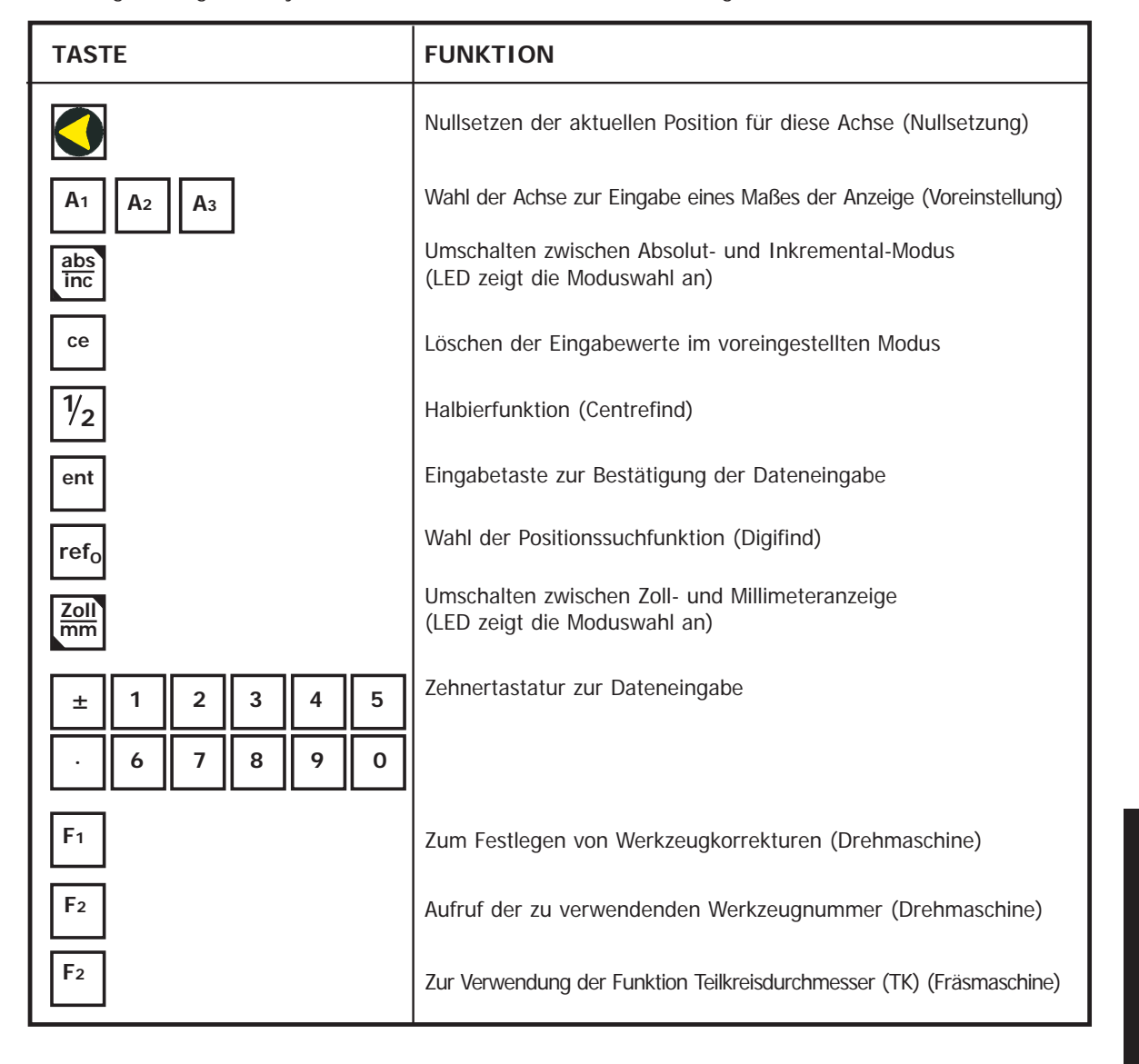

## **Benutzeranweisungen**

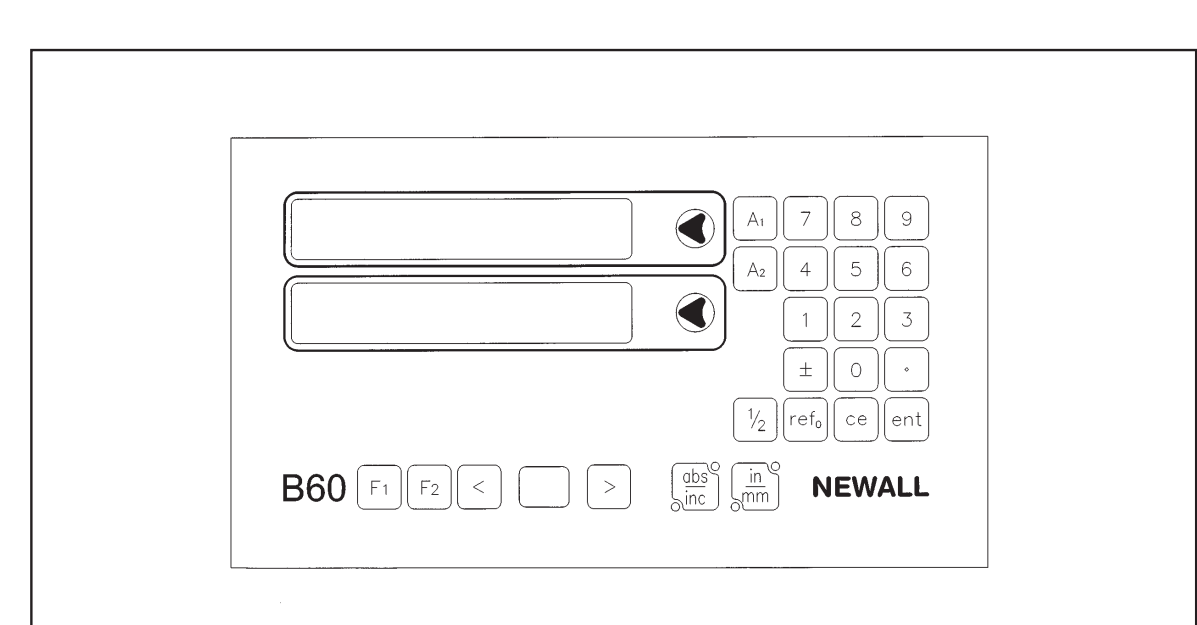

2-Achsenversion der B60

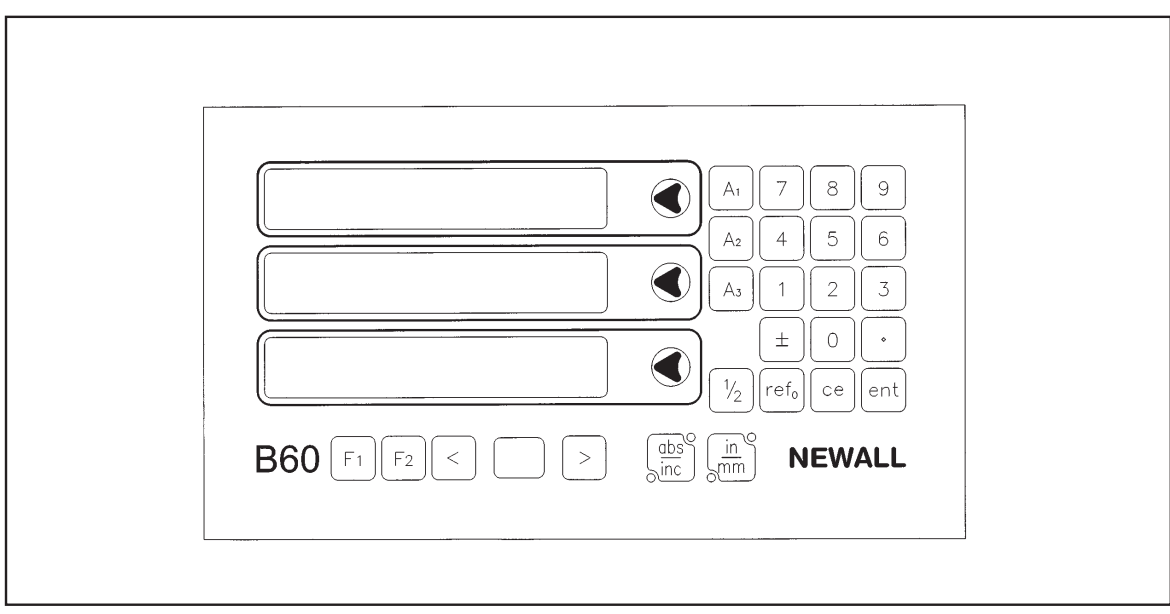

3-Achsenversion der B60

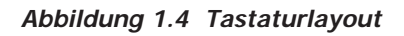

# **5.0 Standardfunktionen**

### **5.1 INKREMENTAL-MODUS**

### **(a) Zweck und Verwendung**

Wenn die B60 auf Inkremental-Modus eingestellt ist, kann sie jede neue Position mit Bezug zur letzten Position anzeigen. Dies wird ebenfalls als Kettenmaß-Modus bezeichnet.

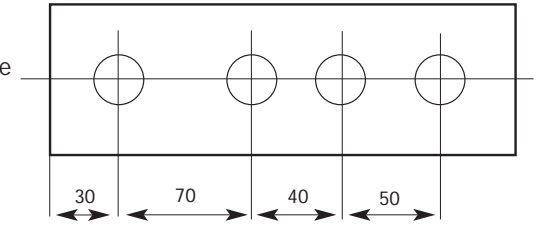

Bei der Inkrementaleinstellung können Sie jede Achse durch Drücken der jeweiligen **Taste auf Null setzen**.

Als Alternative zum Nullsetzen der Achsen können Sie die Koordinaten relativ zur aktuellen inkrementellen Position eingeben.

Bei jeder Umschaltung in den Inkremental-Modus zeigt die B60 die jeweilige Position relativ zur zuletzt im Inkremental-Modus eingestellten Position an.

### **(b) Tasten**

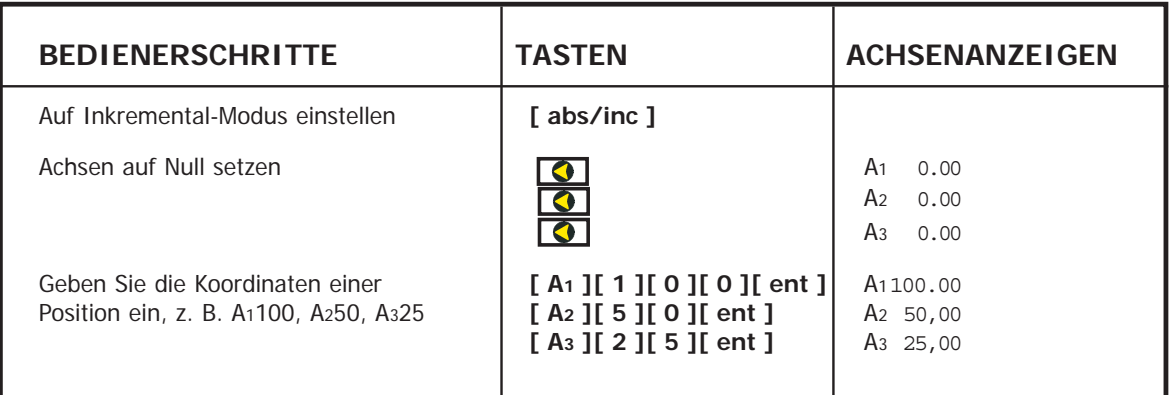

### **5.2 ABSOLUT-MODUS**

### **(a) Zweck und Verwendung**

Wenn die B60 auf Absolut-Modus eingestellt ist, kann sie jede neue Position relativ zu einem konstanten Bezugspunkt anzeigen.

### **(b) Tasten**

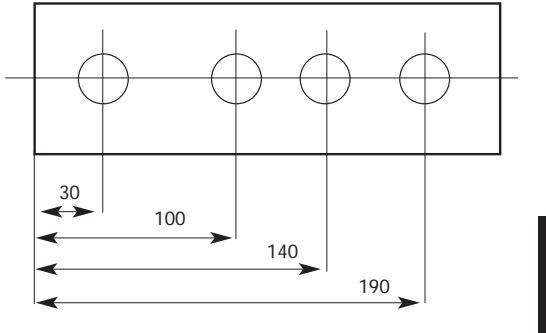

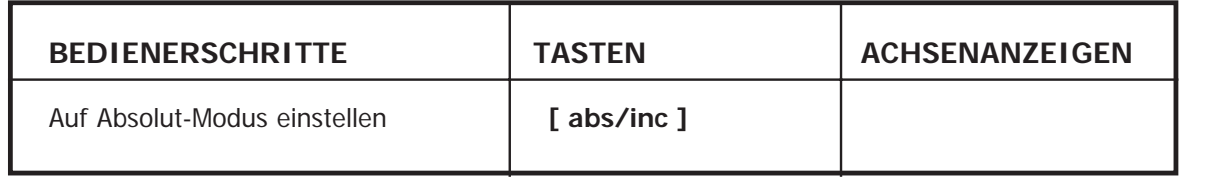

### **(c) Festlegen des Nullpunkts**

Wenn Sie die Anzeige im Absolut-Modus auf Null setzen, legen Sie die aktuelle Position Ihrer Maschine als Nullpunkt fest. Alle absoluten Positionen werden relativ zu diesem Bezugspunkt gemessen.

Zur Festlegung des Nullpunkts müssen Sie die Maschine genau an den Punkt setzen, den Sie als Nullpunkt nehmen wollen, und dann im Absolut-Modus eine oder alle Achsen auf Null setzen.

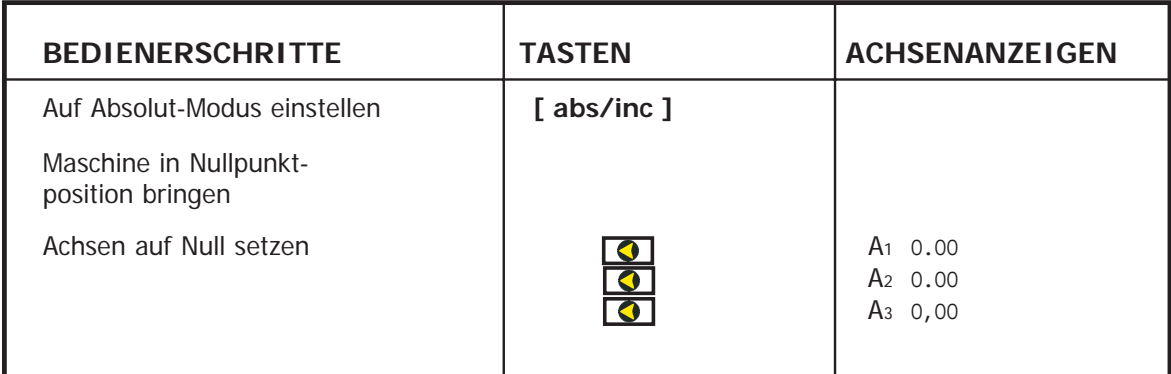

### **5.3 POSITIONSSUCHFUNKTION (DIGIFIND)**

Die Positionssuchfunktion ist ein Bezugspunkt, der zum Finden des Nullpunkts benutzt wird, falls dieser durch Stromausfall oder versehentliche Dateneingabe verloren gegangen ist.

#### **(a) Verwendung der Positionssuchfunktion zur Neufestlegung eines verlorenen Nullpunkts**

Im Falle des Verlusts der Nullpunkte richten Sie jede Achse für Spherosyn auf eine Entfernung von ±6 mm und für Microsyn auf  $\pm 2.5$  mm vom Nullpunkt aus.

Durch Drücken der Taste **[ refo ]** gefolgt von der entsprechenden Achsentaste aktualisiert sich die Anzeige auf einen Abstand, der gleich dem Abstand von der aktuellen Position zum Nullpunkt ist.

Bei jedem Einschalten der B60 wendet die Anzeige automatisch die Positionssuchfunktion an, um eine eventuelle Bewegung von bis zu  $\pm 6$  mm für Spherosyn und  $\pm 2.5$  mm für Microsyn auszugleichen.

### **5.4 DATENVOREINSTELLUNG**

Zum Voreinstellen eines Maßes in der Anzeige sind die folgenden Schritte notwendig.

#### **(a) Tasten**

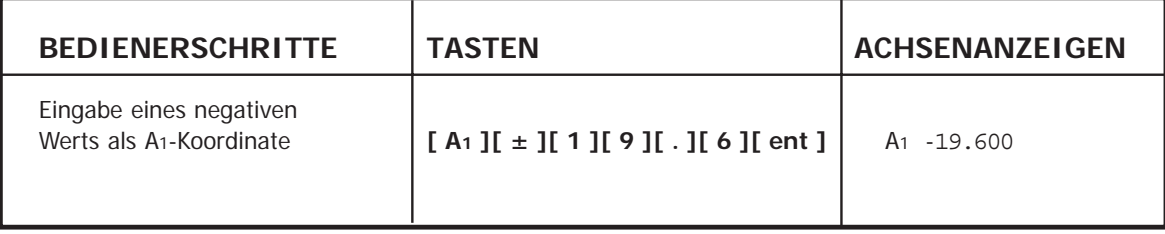

Die Maße können sowohl im Absolut- als auch im Inkremental-Modus eingegeben werden.

### **5.5 ZOLL-/MILLIMETER-UMSCHALTUNG**

Drücken Sie **[ in/mm ]** zum Wechsel zwischen Zoll- und Millimeterangaben. Die angezeigten Daten werden sofort umgewandelt. Die LED neben der Taste zeigt Ihnen an, welcher Modus gerade verwendet wird.

Wenn Sie die B60 einschalten, zeigt sie die gleiche Maßeinheit wie vor dem Stromausfall eingestellt war.

### **5.6 HALBIERFUNKTION (CENTREFIND)**

Die Halbierfunktion teilt das angezeigte Maß für eine oder alle gewählten Achsen in zwei gleiche Hälften. Sie können die Halbierfunktion sowohl im Absolut- als auch im Inkremental-Modus anwenden. Die Tastenkombinationen sind in jedem Fall gleich.

Im folgenden Beispiel wird die Halbierfunktion auf die A1-Achse angewandt, um den Mittelpunkt eines 100 mm breiten Werkstücks zu finden.

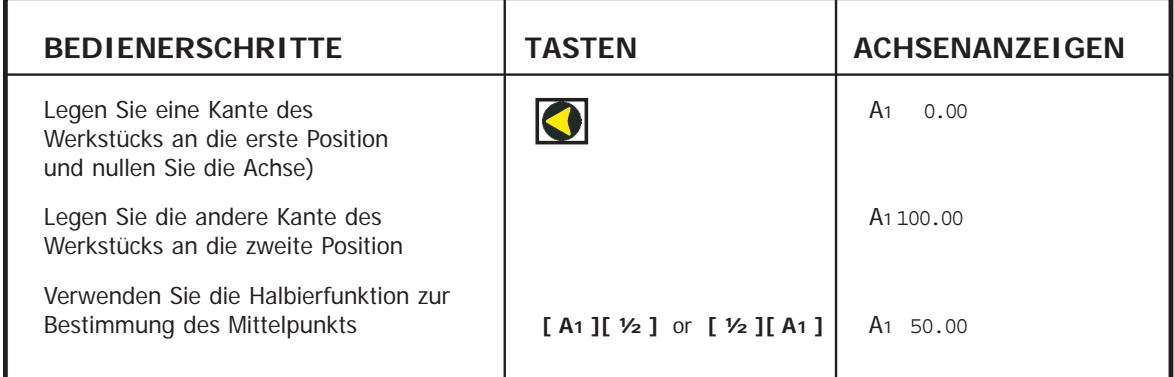

Sobald Sie die Halbierfunktion erst einmal im Absolut- oder Inkremental-Modus angewendet haben, können Sie den Mittelpunkt suchen, indem Sie die Maschine/das Werkstück solange bewegen, bis Null in der Anzeige erscheint.

**Hinweis**: Denken Sie im Absolut-Modus daran, dass die Anwendung der Halbierfunktion den Nullpunkt auf den Mittelpunkt einstellt.

### **5.7 DATENEINFRIERFUNKTION (SLEEP)**

Mit der Dateneinfrierfunktion können Sie die B60 deaktivieren, jedoch die Spannungsversorgung zu den Messgebern und den Speicherstromkreisen aufrechterhalten. Mit der Dateneinfrierfunktion können Sie unbefugtes oder versehentliches Benutzen der B60 im unbeaufsichtigten Zustand verhindern.

Drücken Sie zur Auswahl der Dateneinfrierfunktion die verdeckte Taste unter dem "**NE**" des NEWALL-Logos (siehe Abbildung 1.1).

Solange sich die B60 in der Dateneinfrierfunktion befindet, funktioniert die Tastatur nicht und die Anzeigen sind leer. Wird die Maschinenachse bewegt, erscheint "DISPLACD" (bewegt) im Anzeigefenster. Die B60 registriert weiterhin alle Messgeberbewegungen und aktualisiert die Anzeige, sobald die Dateneinfrierfunktion aufgehoben wird. Wird eine Taste gedrückt, erscheint "TOUCHED" (berührt) in der Anzeige, um den Bediener darauf hinzuweisen, dass eine Dateneingabe versucht wurde.

**Hinweis:** Drücken Sie die verdeckte Taste ("**NE**" des NEWALL-Logos), um die Dateneinfrierfunktion aufzuheben.

### **Funktionen**

## **6.0 Funktionen**

### **6.1 B60 FRÄSMASCHINENFUNKTION**

Die B60 bietet zusätzlich zu den Standardfunktionen die Funktion Teilkreisdurchmesser (TK) an. Der Teilkreisdurchmesser wird ebenfalls als "Lochkreis" bezeichnet. Die Norm für die Winkellage ist, dass sich der Null-Grad-Winkel in der 3-Uhr-Stellung befindet und positive Winkel gegen den Uhrzeigersinn gemessen werden.

#### **6.1.1 FRÄSFUNKTION**

- (a) Drücken Sie zum Anwählen der TK-Funktion die Taste **F2**
- (b) Die zweistellige LED zeigt den Buchstaben "c" für Centre (Mitte) an. Jede Achse zeigt die zuletzt eingegebenen Koordinaten für den Kreismittelpunkt an.
- (c) Geben Sie die gewünschten Mittelpunkte für den neuen TK ein, z. B. **[ A1 ][ 2 ][ 2 ][ . ][ 5 ][ ent ]**, **[ A2 ][ 2 ][ 5 ][ . ][ 5 ][ ent ]** Drücken Sie die Taste **[ > ]**, um zur nächsten Eingabe zu gehen.
- (d) Die zweistellige Anzeige zeigt nun "D" und fordert damit zur Durchmessereingabe auf. Die A1-Achse zeigt den zuletzt eingegebenen Wert für einen Kreisdurchmesser. Die anderen Achsen sind leer.
- (e) Geben Sie einen neuen Durchmesser ein, z. B. **[ 2 ] [ 0 ] [ ent ]**. Drücken Sie die Taste **[ > ]**, um zur nächsten Eingabe zu gehen.
- (f) Die Anzeige zeigt nun "N" an und fordert damit zur Eingabe der Lochanzahl auf. Die A1-Achse zeigt den zuletzt eingegebenen Wert für die Lochanzahl an.
- (g) Geben Sie die Anzahl von Löchern im Muster gefolgt von **[ ent ]** ein, z. B. **[ 5 ] [ent]**. Drücken Sie **[ > ]** , um zur nächsten Eingabe überzugehen.
- (h) Die Anzeige zeigt nun "A" für den Winkel des ersten Lochs an. Die X-Achsenanzeige zeigt den zuletzt eingegebenen Winkel an.
- (i) Geben Sie einen neuen Winkel in Dezimalgraden gefolgt von **[ ent ]** ein, z. B. **[1] [8] [ent].**  Hinweis: Bis zu diesem Punkt kann der Bediener mittels der Taste **[ < ]** zurück zu den vorherigen Eingaben gehen und Änderungen vornehmen.

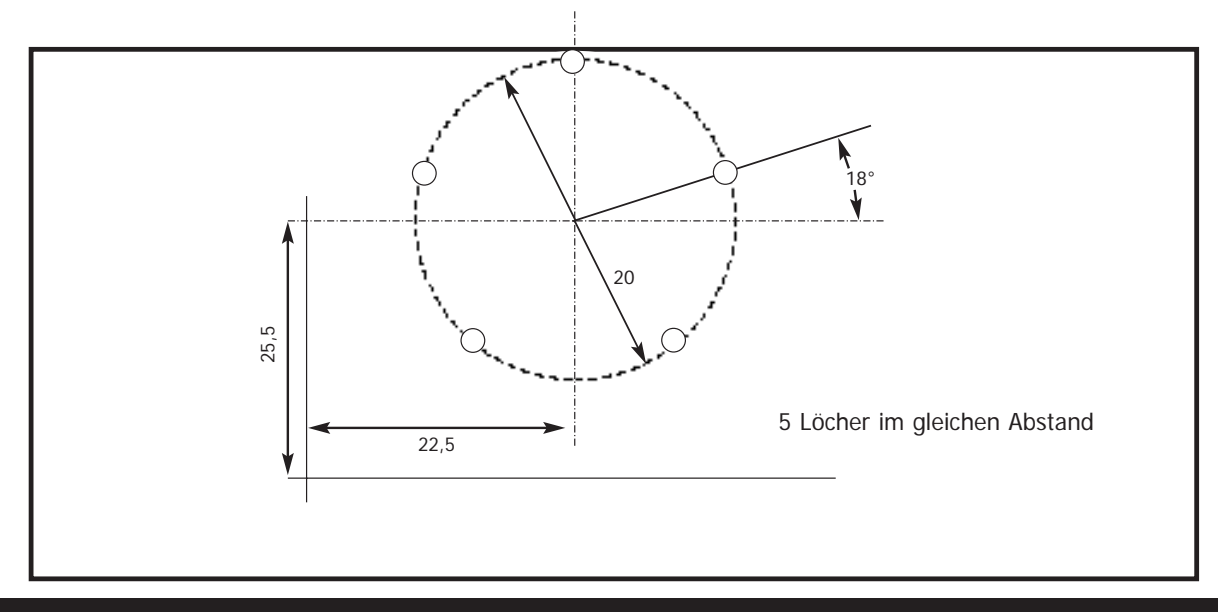

- (j) Drücken der Taste **[ > ]** nach der Eingabe des Winkels zeigt die Position des ersten Lochs an.
- (k) Mit den Tasten **[ < ]** oder **[ > ]** können Sie sich die verschiedenen Lochpositionen ansehen. Jede Lochnummer wird in der zweistelligen Anzeige identifiziert. Die TK-Funktion arbeitet wie ein "Gehe zu Null"-Befehl. Die bei jeder Lochnummer angezeigten Koordinaten zeigen den benötigten Verfahrweg zur Lochposition an. Um zur Position eines Lochs zu gelangen, bewegen Sie die Achsen, bis in beiden Anzeigen "0.000" erscheint.
- (I) Durch Drücken des TK-Symbols | F2 | geht die Anzeige zur Standardfunktion zurück. **Durch Drücken des TK-Symbols | F<sub>2</sub>**

#### **6.1.2 3-ACHSEN-FRÄSMASCHINENVERSIONEN**

Die 3-Achsen-Fräsmaschinenversion arbeitet auf ähnliche Weise wie die 2-Achsenversion, außer dass die Ebene des Teilkreisdurchmessers gewählt werden kann.

- (a) Bei der 3-Achsenversion ist bei Drücken des TK-Symbols F<sub>2</sub> die erste Eingabe in der zweistelligen Anzeige die Ebene "p". Die Ebene wird durch das horizontale LED-Segment neben der entsprechenden Achse identifiziert.
- (b) Die Taste **[ abs/inc ]** schaltet zwischen den Ebenen (A1,A2), (A1,A3) und (A2,A3) um. Wird die gewünschte Ebene angezeigt, drücken Sie **[ > ]**, um zur nächsten Eingabe "C" für den Mittelpunkt zu gehen. Alle darauf folgenden Eingaben entsprechen denen der Zweiachsenversion.

### **6.2 B60 DREHMASCHINENFUNKTION**

**Hinweis:** Das herkömmliche Verfahren zum Einstellen einer Drehmaschine ist die Einstellung der A1-Achse als Querbewegung und der A3-Achse als Längsachse.

#### **6.2.1 EINSTELLUNG DER WERKZEUGKORREKTUR**

- , um den Werkzeugeinstell-Modus zu aktivieren. (a) Drücken Sie F1
- (b) Drücken Sie [ > ]. Die zweistellige Anzeige zeigt das erste Werkzeug als "01".
- (c) Um den Nullpunkt der A1-Achse festzulegen, nehmen Sie einen Drehschnitt entlang des Außendurchmessers vor. Bewegen Sie das Werkzeug vom Werkstück weg, bewegen Sie es aber nicht in die A1-Achse. Messen Sie den Durchmesser und geben Sie den Durchmesser des Werkstücks in die A1- Achsenanzeige ein, d.h. **[A1 ][ 2 ][ 5 ][ent]**.
- (d) Um den Nullpunkt der A2-Achse festzulegen, nehmen Sie einen Planschnitt entlang des Außendurchmessers vor. Bewegen Sie das Werkzeug vom Werkstück weg, bewegen Sie es aber nicht in die A2 -Achse. Geben Sie in der A2-Achsenanzeige Null ein, d.h. **[ A2 ][ 0 ][ ent ]**. Die Taste A2 ist im Werkzeugeinstell-Modus nicht aktiv.
- (e) Drücken Sie **[ > ]**, um zum nächsten Werkzeug zu gehen, d.h. in der zweistelligen Anzeige erscheint "02".
- (f) Zur Einstellung der übrigen Werkzeuge wiederholen Sie (c) wie oben, um den Nullpunkt der A1-Achse anzufahren. Um die A3-Achse für jedes Werkzeug anzufahren, berühren Sie das jeweilige Werkzeug an der Stirnfläche und geben Sie **[ A2 ][ 0 ][ ent ]** ein.
- , um den Werkzeugeinstell-Modus zu verlassen. (g) Drücken Sie **F**<sub>1</sub>

### **6.2.2 EINSATZ DER WERKZEUGE MIT KORREKTUREN**

- (a) Drücken Sie . Die zweistellige Anzeige zeigt nun "01" an. Gehen Sie mit den Tasten **[ < ]** und **[ > ]** zum zu benutzenden Werkzeug. (a) Drücken Sie F2
- (b) Legen Sie den Nullpunkt der Anzeigen auf normale Art fest. Benutzen Sie beim Wechseln von Werkzeugen die Tasten **[ < ]** und **[ > ]**. Die Anzeige zeigt Ihnen die wahren A1- und A3-Achsenwerte für das Werkzeug in der zweistelligen Anzeige.
- (c) Drücken Sie | F<sub>2</sub> |, um den Werkzeugeinsatz-Modus zu verlassen.

### **6.2.3 BEARBEITEN VON WERKZEUGKORREKTUREN**

In der Werkzeugbearbeitung können Sie eine Werkzeugkorrektur aktualisieren, wenn das Werkzeug abgenutzt ist, zerbricht oder ausgetauscht werden muss.

- (a) Vor dem Bearbeiten der Korrektur ist es zunächst notwendig, ein unverändertes Werkzeug im Werkzeugeinsatz-Modus zu aktivieren. Drücken Sie $\lceil_{\mathsf{F_2}}\rceil$  und wählen Sie das Werkzeug an.
- (b) Um den Nullpunkt der A1-Achse festzulegen, nehmen Sie einen Drehschnitt entlang des Außendurchmessers vor. Bewegen Sie das Werkzeug vom Werkstück weg, bewegen Sie es aber nicht in die A1-Achse. Messen Sie den Durchmesser und geben Sie den Durchmesser des Werkstücks in die A1-Achsenanzeige ein, z. B. **[A1 ][ 2 ][ 5 ][ent]**.
- (c) Um den Nullpunkt der A2-Achse festzulegen, nehmen Sie einen Planschnitt entlang des Außendurchmessers vor. Bewegen Sie das Werkzeug vom Werkstück weg, bewegen Sie es aber nicht in die A3-Achse. Geben Sie in der A3-Achsenanzeige Null ein, d.h. **[ A2 ][ 0 ][ ent ]**. Die Taste A3 ist im Werkzeugeinstell-Modus nicht aktiv.
- , um den Werkzeugeinsatz-Modus zu verlassen. (d) Drücken Sie F<sub>2</sub>
- , um den Werkzeugkorrektur-Modus zu aktivieren. (e) Drücken Sie F<sub>1</sub>
- (f) Benutzen Sie die Tasten **[ < ][ > ]**, um zu dem zu bearbeitenden Werkzeug zu gehen. Als eine Alternative kann die Werkzeugnummer direkt eingegeben werden, z. B. **[ 1 ][ 1 ][ ent ]**.
- (g) Um die Korrektur der A1-Achse festzulegen, nehmen Sie einen Drehschnitt entlang des Außendurchmessers vor. Bewegen Sie das Werkzeug vom Werkstück weg, bewegen Sie es aber nicht in die A1-Achse. Messen Sie den Durchmesser und geben Sie den Durchmesser des Werkstücks in die A1-Achsenanzeige ein, z.B. **[ 2 ] [ 5 ] [ent]**.
- (h) Um die Korrektur der A3-Achse festzulegen, berühren Sie die Stirnfläche mit dem Werkzeug und geben Sie Null in der A3-Achsenanzeige ein, z. B. **[ 0 ][ ent ]**. Die Tasten A1 und A3 sind im Werkzeugeinstell-Modus nicht aktiv.
- (i) Drücken Sie  $\mathsf{F}_1$ , um den Werkzeugeinstell-Modus zu verlassen. **Drücken Sie F1**

# **7.0 Fehlerbeseitigung**

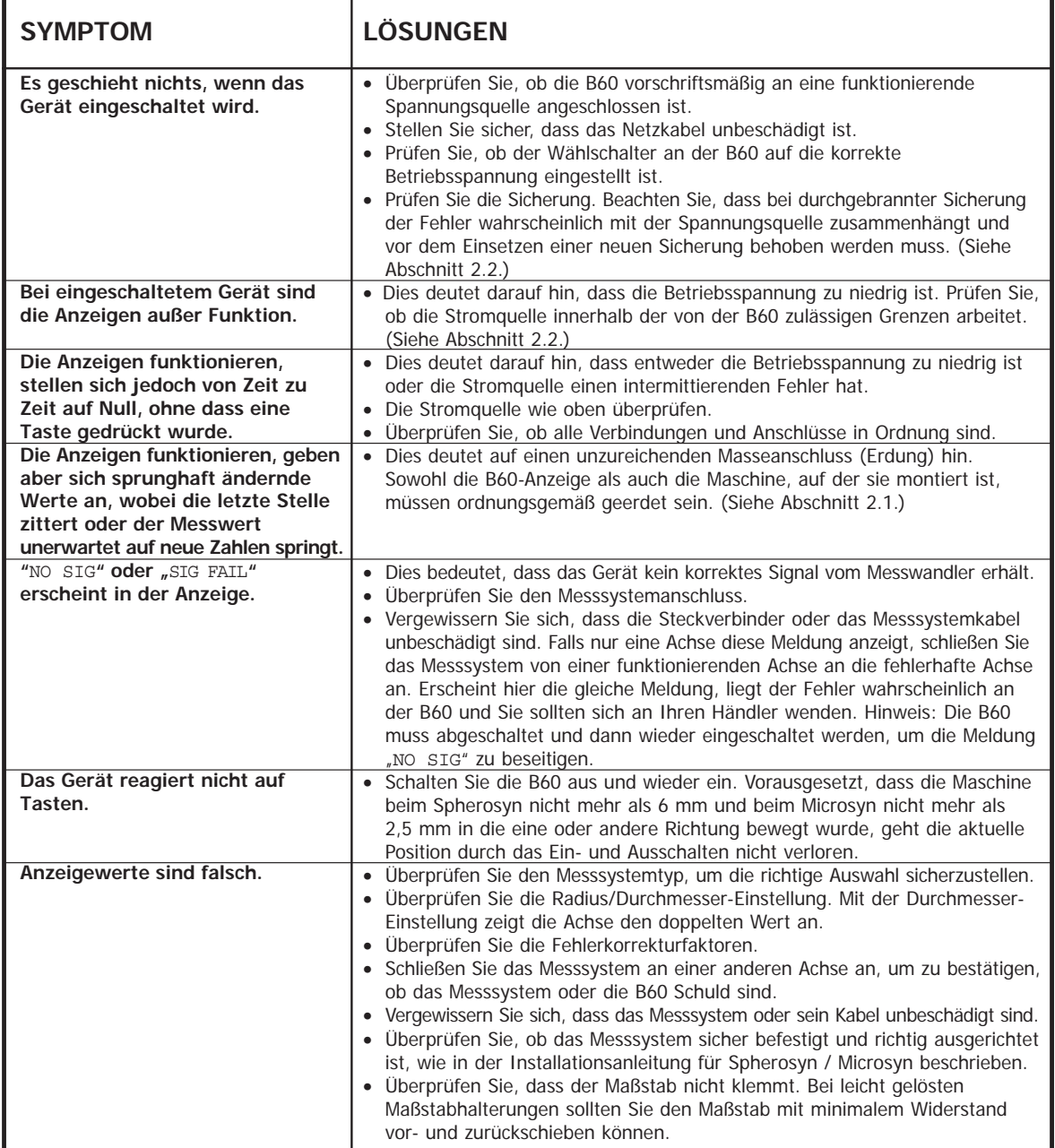

# **8.0 Reinigung**

- Trennen Sie vor der Reinigung die **B60** von der Stromversorgung.
- Benutzen Sie säurefreie oder nicht scheuernde Reinigungsmittel.
- Verwenden Sie keine Druckluft.
- Tragen Sie eine kleine Menge milder Seife auf ein fuselfreies Tuch auf. Benutzen Sie dies, um das Gehäuse und die Tastatur abzuwischen und achten Sie dabei darauf, keine Flüssigkeit in die Steckverbinder und Anschlüsse gelangen zu lassen.

## **NEWALL MEASUREMENT SYSTEMS LTD**

#### **HAUPTNIEDERLASSUNG Newall Measurement Systems Ltd.**

Technology Gateway, Cornwall Road South Wigston Leicester LE18 4XH Großbritannien Telefon: +44 (0)116 264 2730 Telefax: +44 (0)116 264 2731 E-Mail: sales@newall.co.uk Internet: www.newall.co.uk

#### **Newall Electronics, Inc.**

1778 Dividend Drive Columbus, OH 43228 Telefon: +1 614 771 0213 Gebührenfrei (nur USA): 800.229.4376 Telefax: +1 614 771 0219 E-Mail: sales@newall.com Internet: www.newall.com

**023-80720-UK . August 2004**